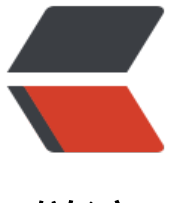

链滴

# OpenResty 实战之 [gzi](https://ld246.com)p 解压与 json 解析

作者: fc13240

原文链接:https://ld246.com/article/1543926541155

来源网站:[链滴](https://ld246.com/member/fc13240)

许可协议:[署名-相同方式共享 4.0 国际 \(CC BY-SA 4.0\)](https://ld246.com/article/1543926541155)

原文链接:OpenResty实战之gzip解压与json解析

客户端访问 OpenResty, 如果配置文件nginx.conf里配置了 gzip 相关选项, OpenResty 会自动根 客户端请求返回对应的格式。

如果 OpenResty 访问后端服务, 并且带有gzip header 例如gzip-deflate或deflate-raw, 并且需要在 OpenResty [一端解析修改](https://www.fcblog.top/tags/OpenResty)某些值时,需要先解压,然后再修[改。](https://www.fcblog.top/tags/gzip)

### 解压代码如下:

```
 local ffizlib = require('ffi-zlib')
local output table = \{\}local count = 0 local output = function(data)
  table insert(output table, data)
 end
 local input = function(bufsize)
   local start = count > 0 and bufsize*count or 1
   local data = body:sub(start, (bufsize*(count+1)-1) ) 
  count = count + 1 return data
 end
 local chunk =16384
 local ok, err = ffizlib.inflateGzip(input, output, chunk)
 if not ok then
   -- Err message
  ngx_log(ngx_INFO,"err:", err)
 end
local output data = table concat(output table,')--ngx log(ngx INFO,"output data: ", output data)
```
## 上面代码最后output data就是解压后的数据,是字符串类型,可以进行相关的替换和解析等操作。

## 例子1: 使用gsub进行全居替换

local body, n, err = ngx.re.gsub(output\_data, "www.11.com", "m.11.com")

## 例子2: json解析

```
local cjson = require("cjson")
local retTable = {}; --最终产生json的表
equestresultdata = cjson.decode(output_data); --解析json字符串
retTable["Count"]="7"
retTable["Key"]=requestresultdata["Key"]
local jsonStr = cjson.encode(retTable) --将表数据编码成json字符串
```